# **D-Link**

5/8 PORT DESKTOP UNMANAGED SWITCH DES-1005D/1008D

# **QUICK INSTALLATION GUIDE**

INSTALLATIONSANLEITUNG GUIDE D'INSTALLATION GUÍA DE INSTALACIÓN GUIDA DI INSTALLAZIONE INSTALL ATIFHANDL FIDING INSTRUKCJA INSTALACJI INSTALAČNÍ PŘÍRUČKA TELEPÍTÉSI SEGÉDLET INSTALLASJONSVEILEDNING INSTALLATIONSVEJLEDNING ASENNUSOPAS INSTALLATIONSGUIDE GUIA DE INSTALAÇÃO ΟΔΗΓΟΣ ΓΡΗΓΟΡΗΣ ΕΓΚΑΤΑΣΤΑΣΗΣ VODIČ ZA BRZU INSTALACIJU KRATKA NAVODILA ZA UPORABO GHID DE INSTALARE RAPIDĂ РЪКОВОДСТВО ЗА БЪРЗА ИНСТАЛАЦИЯ STRUČNÁ INŠTALAČNÁ PRÍRUČKA

# **CONTENTS OF PACKAGING**

## **CONTENTS**

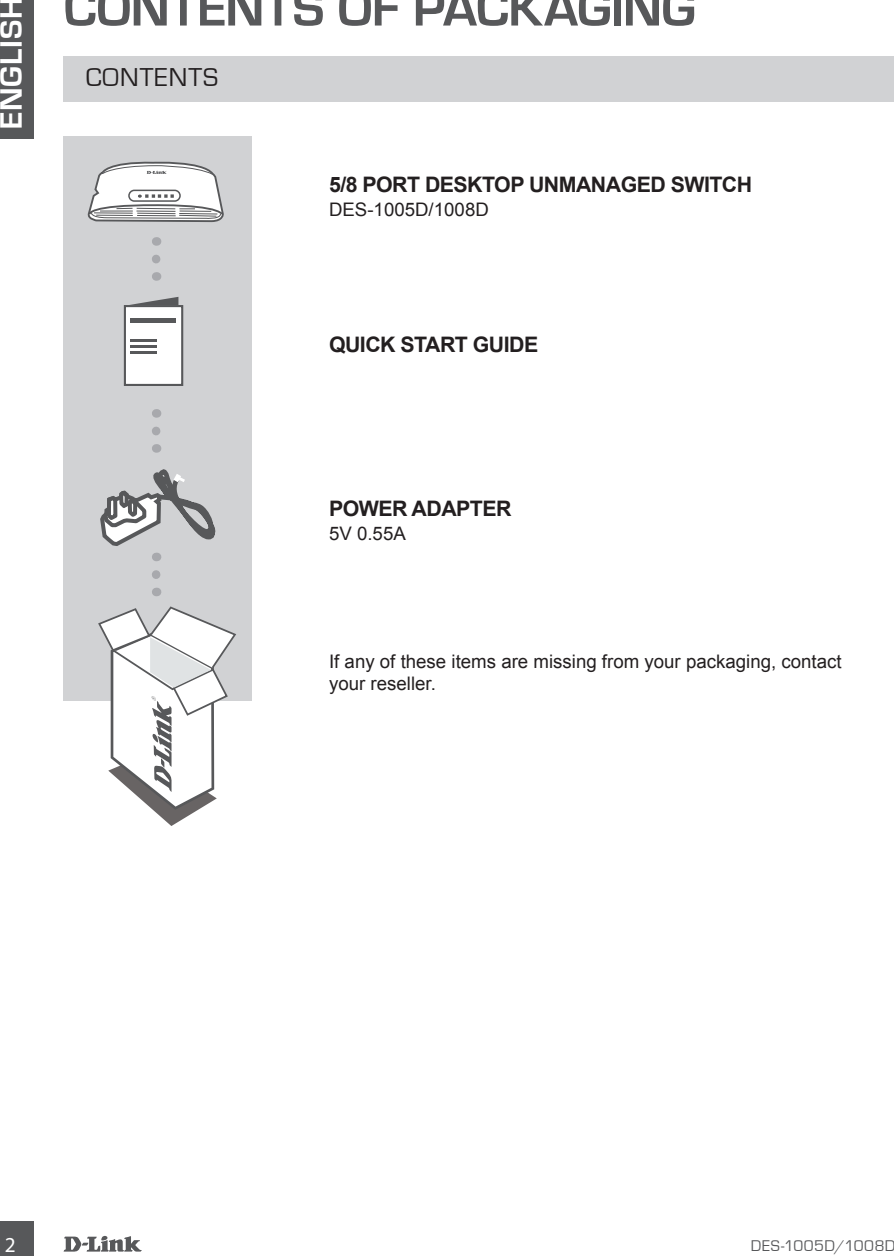

**5/8 PORT DESKTOP UNMANAGED SWITCH** DES-1005D/1008D

**QUICK START GUIDE**

**POWER ADAPTER**

5V 0.55A

If any of these items are missing from your packaging, contact your reseller.

# **PRODUCT SETUP**

## SWITCH SET-UP

![](_page_2_Picture_3.jpeg)

#### **Step 1**

#### **Connecting the power adapter**

**EXAMPLE SET UPP**<br>
SWITCH SET-UP<br>
SMART Connecting the power adaptor<br>
Connecting the power adaptor<br>
for the physical resolution are over the swall societies then plug the other<br>
for the plug power adaptor cable into the p Plug the power adapter into a free wall socket, then plug the other end of the power adapter cable into the power port of the DES-1005D/1008D. The power LED will light up, confirming that the device is powered up successfully.

#### **Step 2**

#### **Connecting your Network Devices**

Use a LAN cable to connect your network device to one of the Ethernet ports of DES-1005D or DES-1008D.

![](_page_2_Picture_10.jpeg)

#### **Step 3**

#### **Determine that the Switch is Powered On** The Power LED indicator light is green when the Switch is receiving power; otherwise, it is off.

**Determine that the Network Devices are Connected** The Link/Act LED indicator light is green when the port is connected to a device.

The green indicator blinks as data is transmitted or received.

# **TROUBLESHOOTING**

## SETUP AND CONFIGURATION PROBLEMS

#### **1. WHAT TO DO IF THE POWER LED IS NOT LIT UP?**

Check if the power adapter is properly connected to a wall socket and the back of the the switch.

#### **2. WHAT TO DO IF A CONNECTED DEVICE IS NOT DETECTED?**

**EXELUPAND CONFIGURATION PROBLEMS<br>
SETUPAND CONFIGURATION PROBLEMS<br>
Check if the power adapter is properly connected to a wall specket and the back of the the switch.<br>
2. WHAT TO DO IF A CONNECTED DEVICE IBN OT DETECTED?<br>** First check if the Port LED is flashing. If the Port LED is not illuminated, try connecting the device using a different LAN cable.

# TECHNICAL SUPPORT

![](_page_4_Picture_1.jpeg)

![](_page_4_Picture_2.jpeg)

![](_page_4_Picture_3.jpeg)

http://www.dlink.com/warranty

# **LIEFERUMFANG**

## INHALT

![](_page_5_Picture_3.jpeg)

**5/8 PORT DESKTOP UNMANAGED SWITCH** DES-1005D/1008D

#### **SCHNELLINSTALLATIONSANLEITUNG**

**NETZTEIL**

5V 0,55A

Wenn eines dieser Elemente in Ihrer Packung fehlt, wenden Sie sich bitte an Ihren Fachhändler.

# **EINRICHTUNG DES PRODUKTS**

## SWITCH EINRICHTEN

![](_page_6_Picture_2.jpeg)

## **Schritt 1**

#### **Stromanschluss**

Schließen Sie das Netzteil an eine Wandsteckdose an und stecken Sie das andere Ende des Netzkabels in den Stromeingangs-Port des DES-1005D/1008D. Die LED-Betriebsanzeige leuchtet auf. Das zeigt, dass das Gerät eingeschaltet ist.

#### **Schritt 2**

#### **Ihre Netzwerkgeräte anschließen**

Schließen Sie Netzwerkgeräte mit einem LAN-Kabel an die Ethernet-Ports des DES-1005D oder DES-1008D an.

![](_page_6_Picture_9.jpeg)

![](_page_6_Picture_10.jpeg)

#### **Schritt 3**

SWITCH EINRICHTEN<br>
Schemate Aluss<br>
Schemate Ende des Netzkabels in eine Wendsteckdose an und stecken<br>
Sie das andere Ende des Netzkabels in den Stromengage Port<br>
Se des Strome Chronic Die LED lehertendrone Des Libraries an **Feststellen, ob der Switch eingeschaltet ist** Die LED-Betriebsanzeige leuchtet grün, wenn der Switch mit Energie versorgt wird. Sonst leuchtet sie nicht. **Feststellen, ob Netzwerkgeräte verbunden sind** Die Link/ACT LED leuchtet grün, wenn der Port mit einem Gerät verbunden ist. Die Anzeige blinkt, wenn Daten übertragen oder empfangen werden.

# **FEHLERBEHEBUNG**

#### **1. WAS MACHE ICH, WENN DIE LED-BETRIEBSANZEIGE NICHT LEUCHTET?** Stellen Sie sicher, dass das Netzteil korrekt an eine Wandsteckdose und das andere Ende des Kabels an der Rückseite des Switchs eingesteckt ist.

# EINRICHTUNGS- UND KONFIGURATIONSPROBLEME<br>
1. WAS MACHE ICH, WIEN IDE LEDGETRIESSANZEIGE NICHT LEUCHTET?<br>
Stellen Sie sicher dass das Reiziel korrekt an eine Wandsteckdate und das andere Ende des<br>
Kabels an der Rückselle de **2. WAS MACHE ICH, WENN EIN ANGESCHLOSSENES GERÄT NICHT ERKANNT WIRD?** Prüfen Sie zunächst, ob die Port-LED blinkt. Wenn die LED nicht leuchtet, versuchen Sie, das Gerät mit einem anderen LAN-Kabel anzuschließen.

# TECHNISCHER SUPPORT

![](_page_8_Picture_1.jpeg)

![](_page_8_Picture_2.jpeg)

![](_page_8_Picture_3.jpeg)

http://www.dlink.com/warranty

# **CONTENU DE LA BOÎTE**

## TABLE DES MATIÈRES

![](_page_9_Picture_3.jpeg)

**COMMUTATEUR DE BUREAU NON GÉRÉ À 5/8 PORTS** DES-1005D/1008D

## **GUIDE DE DÉMARRAGE RAPIDE**

#### **ADAPTATEUR SECTEUR** 5 V 0,55 A

Contactez immédiatement votre revendeur s'il manque l'un de ces éléments de la boîte.

# **CONFIGURATION DU PRODUIT**

## CONFIGURATION DU COMMUTATEUR

![](_page_10_Picture_2.jpeg)

#### **Étape 1**

#### **Branchement de l'adaptateur secteur**

Experiment de l'adaptateur secteur<br>
Branchement de l'adaptateur secteur<br>
Branchement de l'adaptateur secteur<br>
muzie libre et l'autre externis dans le port d'alimentation du DES-<br>
1630-11008D. Le coyant d'alimentation s'aut Branchez une extrémité de l'adaptateur secteur dans une prise murale libre et l'autre extrémité dans le port d'alimentation du DES-1005D/1008D. Le voyant d'alimentation s'allume pour confirmer que le périphérique a été correctement mis sous tension.

# **Voyant lumineux**

#### **Étape 2**

#### **Connexion de vos périphériques réseau**

Utilisez un câble LAN pour connecter votre périphérique réseau à l'un des ports Ethernet du DES-1005D ou du DES-1008D.

#### **Étape 3**

#### **Vérifiez que l'interrupteur est sous tension**

Le voyant d'alimentation s'allume en vert lorsque le commutateur reçoit du courant. Sinon il reste éteint.

**Vérifiez que les périphériques du réseau sont connectés** Le voyant Link/Act s'allume en vert lorsque le port est connecté à un périphérique.

Le voyant vert clignote lorsque des données sont transmises ou reçues.

# **RÉSOLUTION DES PROBLÈMES**

## PROBLÈMES DE CONFIGURATION ET D'INSTALLATION

#### **1. QUE FAIRE SI LE VOYANT D'ALIMENTATION EST ÉTEINT ?**

Vérifiez si l'adaptateur secteur est bien branché dans une prise murale et à l'arrière du commutateur.

#### **2. QUE FAIRE SI UN PÉRIPHÉRIQUE CONNECTÉ N'EST PAS DÉTECTÉ ?**

12 DE FAIRE SI LE VEVANT D'ALIMENTATION EST ÉTENT?<br>
FRANÇAIS IN COMPUTE SOME DE LA COMPUTE DE COMPUTE DE PAS DE TESTE 4<br>
COMPUTERE SI LIN PÉRIPHÉRIQUE CONNECTÉ NEST PAS DÉTECTÉ ?<br>
C. COMPUTERE SI LIN PÉRIPHÉRIQUE CONNECTÉ Commencez par vérifier si le voyant du port clignote. S'il est éteint, essayez de connecter le périphérique avec un autre câble de réseau local.

# SUPPORT TECHNIQUE

![](_page_12_Picture_1.jpeg)

![](_page_12_Picture_2.jpeg)

![](_page_12_Picture_3.jpeg)

http://www.dlink.com/warranty

# **CONTENIDO DEL PAQUETE**

## **CONTENIDO**

![](_page_13_Picture_3.jpeg)

#### **CONMUTADOR NO ADMINISTRADO DE ESCRITORIO DE 5/8 PUERTOS** DES-1005D/1008D

**GUÍA DE INICIO RÁPIDO**

## **ADAPTADOR DE ALIMENTACIÓN**

5 V 0,55A

Si falta cualquiera de estos componentes del paquete, póngase en contacto con el proveedor.

# **CONFIGURACIÓN DEL PRODUCTO**

## CONFIGURACIÓN DEL CONMUTADOR

![](_page_14_Picture_2.jpeg)

#### **Paso 1**

#### **Conexión del adaptador de alimentación**

**Examples and the first developed to the distribution of the state of the state of the state of the state of the state of the state of the state of the state of the state of the state of the state of the state of the state** Enchufe el adaptador de alimentación en una toma de pared libre y, a continuación, enchufe el otro extremo del cable del adaptador de alimentación en el puerto de alimentación del DES-1005D/1008D. El LED de alimentación se iluminará, confirmando que el dispositivo se ha encendido correctamente.

![](_page_14_Picture_7.jpeg)

#### **Conexión de los dispositivos de red**

Use un cable LAN para conectar el dispositivo de red a uno de los puertos Ethernet de DES-1005D o DES-1008D.

![](_page_14_Picture_10.jpeg)

#### **Paso 3**

**Determine que el conmutador está encendido**

El LED de alimentación tiene una luz indicadora verde cuando el conmutador recibe alimentación; en caso contrario, está apagada. **Determine que los dispositivos de red están conectados** La luz LED del indicador Link/Act está en verde cuando el puerto

está conectado a un dispositivo.

El indicador verde parpadea mientras se transmiten o reciben los datos.

# **SOLUCIÓN DE PROBLEMAS**

## PROBLEMAS DE INSTALACIÓN Y CONFIGURACIÓN

#### **1. ¿QUÉ DEBE HACER SI EL LED DE ALIMENTACIÓN NO ESTÁ ENCENDIDO?**

Compruebe que el adaptador de alimentación está conectado correctamente a una toma de pared y a la parte posterior del conmutador.

#### **2. ¿QUÉ DEBE HACER SI NO SE DETECTA UN DISPOSITIVO CONECTADO?**

pare y a la pare paraers one conducted.<br>
2. *put DESE HACER SI NO SE DETECTA UN DISPOSITIVO CONECTADO?*<br>
En primer lugar, compreses si el LED del puerto esta parpadeando. Si el LED del puerto no se<br>
furnivo, interio cons En primer lugar, compruebe si el LED del puerto está parpadeando. Si el LED del puerto no se ilumina, intente conectar el dispositivo utilizando un cable de LAN diferente.

# ASISTENCIA TÉCNICA

![](_page_16_Picture_1.jpeg)

![](_page_16_Picture_2.jpeg)

![](_page_16_Picture_3.jpeg)

http://www.dlink.com/warranty

# **CONTENUTO DELLA CONFEZIONE**

## **SOMMARIO**

![](_page_17_Picture_3.jpeg)

**SWITCH NON GESTITO DESKTOP PORTA 5/8** DES-1005D/1008D

**GUIDA DI AVVIO RAPIDO**

**ALIMENTATORE**

5 V 0,55A

Se uno di questi articoli non sono inclusi nella confezione, rivolgersi al rivenditore.

# **CONFIGURAZIONE DEL PRODOTTO**

## CONFIGURAZIONE SWITCH

![](_page_18_Picture_2.jpeg)

![](_page_18_Picture_3.jpeg)

#### **Collegamento dell'alimentatore**

Collegare un'estremità del cavo dell'alimentatore a una presa a muro libera, quindi collegare l'altra estremità alla porta di alimentazione dello switch DES-1005D/1008D. Il LED di alimentazione si accenderà a confermare che il dispositivo è correttamente alimentato.

# **Fase 2**

#### **Collegamento ai dispositivi di rete**

Utilizzare un cavo LAN per collegare il dispositivo di rete ad una delle porte Ethernet di DES-1005D or DES-1008D.

![](_page_18_Picture_9.jpeg)

#### **Fase 3**

#### **Controllare se lo switch è acceso**

La spia del LED di alimentazione è accesa quando lo switch è alimentato; in caso contrario, è spenta. **Controllare se i dispositivi di rete sono collegati**

La spia dell'indicatore LED Link/Act è di colore verde quando alla porta è collegato un dispositivo e

lampeggia durante la trasmissione o la ricezione di dati.

# **RISOLUZIONE DEI PROBLEMI**

## PROBLEMI DI IMPOSTAZIONE E CONFIGURAZIONE

#### **1. CHE COSA È NECESSARIO FARE SE IL LED ALIMENTAZIONE NON È ACCESO?**

Verificare che l'alimentatore sia correttamente collegat o a una presa a muro e al retro dello switch.

#### **2. CHE COSA È NECESSARIO FARE SE UN DISPOSITIVO COLLEGATO NON VIENE RILEVATO?**

**PILEVATO?**<br>
In primo luogo, verificare che il LED porta ampeggi. Se il LED porta non è acceso, provare a<br>
utilizzare un altro cavo LAN per collegare il dispositivo.<br> **ICES DES-1008D/1008D DES-1008D/1008D DES-10050**<br> **DES-**In primo luogo, verificare che il LED porta lampeggi. Se il LED porta non è acceso, provare a utilizzare un altro cavo LAN per collegare il dispositivo.

# ASSISTENZA TECNICA

![](_page_20_Picture_1.jpeg)

![](_page_20_Picture_2.jpeg)

![](_page_20_Picture_3.jpeg)

http://www.dlink.com/warranty

# **INHOUD VAN DE VERPAKKING**

## INHOUD

![](_page_21_Picture_3.jpeg)

**5/8-POORTS DESKTOP ONBEHEERDE SWITCH** DES-1005D/1008D

**SNELSTARTGIDS**

**VOEDINGSADAPTER**

5V 0,55A

Neem contact op met uw verkoper wanneer items uit uw verpakking ontbreken.

# **PRODUCTINSTALLATIE**

## SWITCH INSTALL ATIF

![](_page_22_Picture_2.jpeg)

#### **Stap 1**

#### **Voedingsadapter aansluiten**

Sluit de voedingsadapter aan op een wandcontactdoos en sluit het andere uiteinde van de voedingsadapterkabel aan op de voedingsuitgang van de DES-1005D/1008D. Het aan/uit-lampje gaat branden ter bevestiging dat het apparaat met succes is opgestart.

#### **Stap 2**

#### **Uw netwerkapparaten aansluiten**

Gebruik een LAN-kabel om uw netwerkapparaat aan te sluiten op een van de ethernetpoorten van DES-1005D of DES-1008D.

![](_page_22_Picture_10.jpeg)

#### **Stap 3**

#### **Nagaan of de switch is ingeschakeld**

Het voedingsledlampje licht groen op wanneer de switch is ingeschakeld, zo niet is hij uitgeschakeld.

#### **Nagaan of de netwerkapparaten zijn verbonden**

Het Link/Act ledindicatielampje brandt groen wanneer er een apparaat is aangesloten op de poort.

Het groene indicatielampje knippert wanneer gegevens worden verzonden of ontvangen.

# **PROBLEEMOPLOSSING**

## INSTALLATIE- EN CONFIGURATIEPROBLEMEN

#### **1. WAT ALS HET AAN/UIT-LAMPJE NIET BRANDT?**

Ga na of de voedingsadapter correct is aangesloten op de wandcontactdoos en op de achterzijde van de switch.

#### **2. WAT ALS EEN AANGESLOTEN APPARAAT NIET GEDETECTEERD WORDT?**

Controleer eerst of het lampje van de poort knippert. Als het lampje van de poort niet brandt, moet u het apparaat op een andere LAN-kabel proberen aansluiten.

# Technische ondersteuning

![](_page_24_Picture_1.jpeg)

![](_page_24_Picture_2.jpeg)

![](_page_24_Picture_3.jpeg)

http://www.dlink.com/warranty

# **ZAWARTOŚĆ OPAKOWANIA**

# SPIS TREŚCI

![](_page_25_Picture_2.jpeg)

**5/8-PORTOWY BIURKOWY SWITCH NIEZARZĄDZALNY** DES-1005D/1008D

#### **SKRÓCONA INSTRUKCJA OBSŁUGI**

**ZASILACZ**

5 V 0,55A

Jeśli w opakowaniu brakuje jakiegokolwiek elementu, skontaktuj się ze sprzedawcą.

# **KONFIGURACJA PRODUKTU**

## KONFIGURACJA SWITCHA

![](_page_26_Picture_2.jpeg)

#### **Krok 1**

#### **Podłączanie zasilacza**

Podłącz zasilacz do gniazdka sieci elektrycznej i do gniazda zasilania switcha (przełącznika sieciowego) DES-1005D/DES-1008D. Dioda LED zasilania zaświeci się, potwierdzając, że urządzenie jest skutecznie zasilane.

#### **Krok 2**

#### **Podłączanie urządzeń sieciowych**

Przy użyciu przewodu sieci LAN podłącz urządzenie sieciowe do jednego z portów Ethernet w switchu DES-1005D lub DES-1008D.

![](_page_26_Picture_10.jpeg)

#### **Krok 3**

#### **Sprawdź, czy switch jest włączony**

Gdy switch jest zasilany, dioda LED zasilania świeci na zielono, w przeciwnym razie nie świeci się.

Podi<sub>gr</sub>eatenis sieclowe do<br>
Przy użyciu przewodu sieci LAN podigrz urządzenie sieciowe do<br>
jednego z portów Ethernet w switchu DES-1005D lub DES-1008D.<br>
Morks<br>
Sprawdż, czy switch jest włączony<br>
Sprawdż, czy switch jest w **Sprawdź, czy urządzenia sieciowe są podłączone** Dioda LED Link/Act świeci na zielono, gdy urządzenie jest podłączone do portu. Zielony wskaźnik miga podczas wysyłania lub odbierania danych.

# **ROZWIĄZYWANIE PROBLEMÓW**

## PROBLEMY Z INSTALACJĄ I KONFIGURACJĄ

#### **1. CO ZROBIĆ, GDY DIODA LED ZASILANIA NIE ŚWIECI SIĘ?**

Sprawdź, czy zasilacz jest właściwie podłączony do gniazdka sieci elektrycznej oraz do gniazda zasilania z tyłu switcha.

#### **2. CO ZROBIĆ, JEŚLI PODŁĄCZONE URZĄDZENIE NIE JEST WYKRYWANE?**

Najpierw sprawdzić czy dioda LED portu błyska. Jeśli dioda LED danego portu nie świeci, spróbować podłączyć urządzenie za pomocą innego kabla sieci LAN.

# POMOC TECHNICZNA

![](_page_28_Picture_1.jpeg)

![](_page_28_Picture_2.jpeg)

![](_page_28_Picture_3.jpeg)

http://www.dlink.com gwarancji

# **OBSAH BALENÍ**

## **OBSAH**

![](_page_29_Picture_2.jpeg)

**NEŘÍZENÝ PŘEPÍNAČ PORTU STOLNÍHO POČÍTAČE 5/8** DES-1005D/1008D

**STRUČNÁ ÚVODNÍ PŘÍRUČKA**

**NAPÁJECÍ ADAPTÉR** 5 V 0,55A

Pokud některá z těchto položek v balení chybí, kontaktujte prodejce.

# **NASTAVENÍ PRODUKTU**

## NASTAVENÍ PŘEPÍNAČE

![](_page_30_Picture_2.jpeg)

#### **Krok č. 1**

#### **Připojení napájecího adaptéru**

Zapojte napájecí adaptér do neobsazené elektrické zásuvky, poté zapojte druhý konec kabelu napájecího adaptéru do napájecího konektoru přepínače DES-1005D/1008D. Rozsvítí se LED napájení, která potvrzuje, že je zařízení správně napájeno.

#### **Krok č. 2**

#### **Připojení síťových zařízení**

Pomocí kabelu LAN zapojte síťová zařízení do jednoho z portů sítě Ethernet DES-1005D nebo DES-1008D.

![](_page_30_Picture_10.jpeg)

#### **Krok č. 3**

## **Zjistěte, zda je přepínač zapnutý**

LED kontrolka napájení svítí zeleně, pokud je přepínač napájen; jinak nesvítí.

**Zjistěte, zda jsou síťová zařízení připojená** LED kontrolka Link/Act svítí zeleně, pokud je port připojený k zařízení. Zelená kontrolka bliká, pokud probíhá přenos nebo příjem dat.

# **ŘEŠENÍ POTÍŽÍ**

## PROBLÉMY S INSTALACÍ A KONFIGURACÍ

#### **1. CO MÁM DĚLAT, KDYŽ SE LED KONTROLKA NAPÁJENÍ NEROZSVÍTÍ?**

Zkontrolujte, zda je napájecí adaptér správně zapojen do zásuvky a na zadní straně přepínače.

#### **2. CO MÁM DĚLAT, KDYŽ PŘIPOJENÉ ZAŘÍZENÍ NELZE ROZPOZNAT?**

Nejdříve ověřte, zda LED kontrola portu napájení bliká. Pokud LED kontrolka portu nesvítí, zkuste zařízení připojit pomocí jiného kabelu LAN.

![](_page_31_Picture_6.jpeg)

# TECHNICKÁ PODPORA

![](_page_32_Picture_1.jpeg)

![](_page_32_Picture_2.jpeg)

![](_page_32_Picture_3.jpeg)

http://www.dlink.com/warranty

# **A CSOMAG TARTALMA**

## TARTALOM

![](_page_33_Figure_2.jpeg)

**5/8 PORTOS ASZTALI, KONFIGURÁCIÓ NÉLKÜLI SWITCH** DES-1005D/1008D

**GYORS KEZDÉSI ÚTMUTATÓ**

# **TÁPADAPTER**

5 V 0,55 A

Ha ezen elemek bármelyike hiányzik a csomagolásból, forduljon a viszonteladóhoz.

# **TERMÉKBEÁLLÍTÁS**

## A SWITCH BEÁLLÍTÁSA

![](_page_34_Picture_2.jpeg)

#### **1. lépés**

#### **A tápadapter csatlakoztatása**

Csatlakoztassa a tápadaptert egy szabad fali konnektorba, a kábel másik végét pedig a DES-1005D/1008D tápaljzatába. A tápjelzőfény kigyullad, megerősítve azt, hogy az eszköz sikeresen bekapcsolódott.

#### **2. lépés**

#### **Hálózati eszközök csatlakoztatása**

LAN-kábellel csatlakoztassa a kívánt hálózati eszközt a DES-1005D vagy DES-1008D Ethernet-portjainak egyikéhez.

![](_page_34_Picture_9.jpeg)

#### **3. lépés**

**Miből látható, hogy a switch be van-e kapcsolva?** A tápjelzőfény zölden világít, amikor a switch tápellátás alatt van; máskülönben nem ég.

**Miből látható, hogy a hálózati eszközök csatlakoznak vannak-e?** A Link/Act LED jelzőfény zölden világít, ha a porthoz valamilyen eszköz csatlakozik.

Adatok küldésekor és fogadásakor a jelzőfény zölden villog.

# **HIBAELHÁRÍTÁS**

## BEÁLLÍTÁSI ÉS KONFIGURÁCIÓS PROBLÉMÁK

#### **1. MIT TEGYEK, HA A TÁPJELZŐFÉNY NEM VILÁGÍT?**

Ellenőrizze, hogy a tápadapter a fali konnektorba és a switch hátuljába megfelelően van-e csatlakoztatva.

#### **2. MIT TEGYEK, HA A CSATLAKOZTATOTT ESZKÖZT A SWITCH NEM ÉSZLELI?**

Először ellenőrizze, hogy a port jelzőfénye villog-e. Ha a port jelzőfénye nem világít, próbálja meg másik LAN-kábellel csatlakoztatni az eszközt.
# MŰSZAKI TÁMOGATÁS

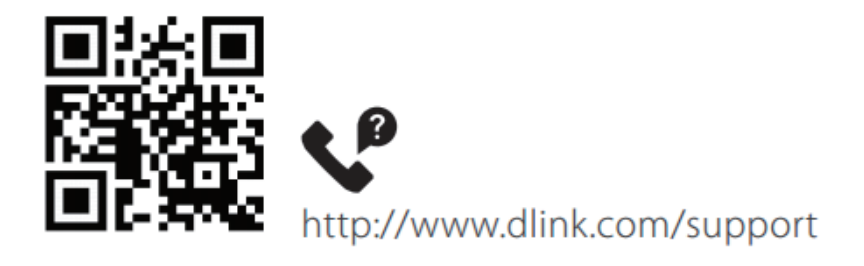

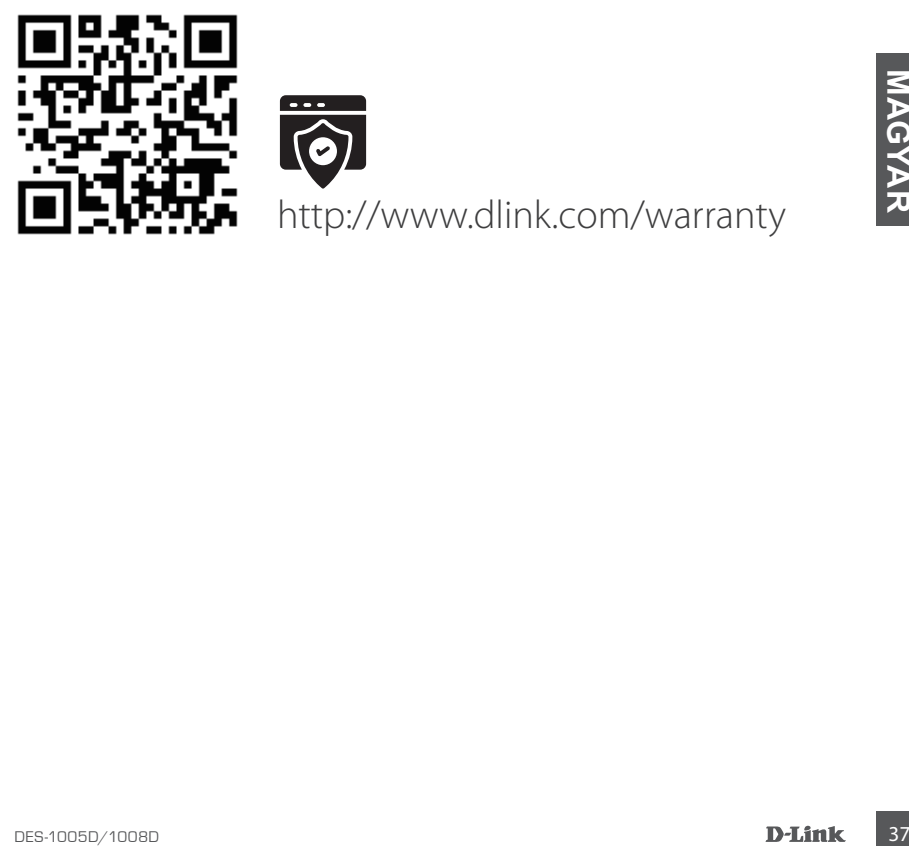

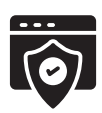

# **PAKKEINNHOLD**

### INNHOLD

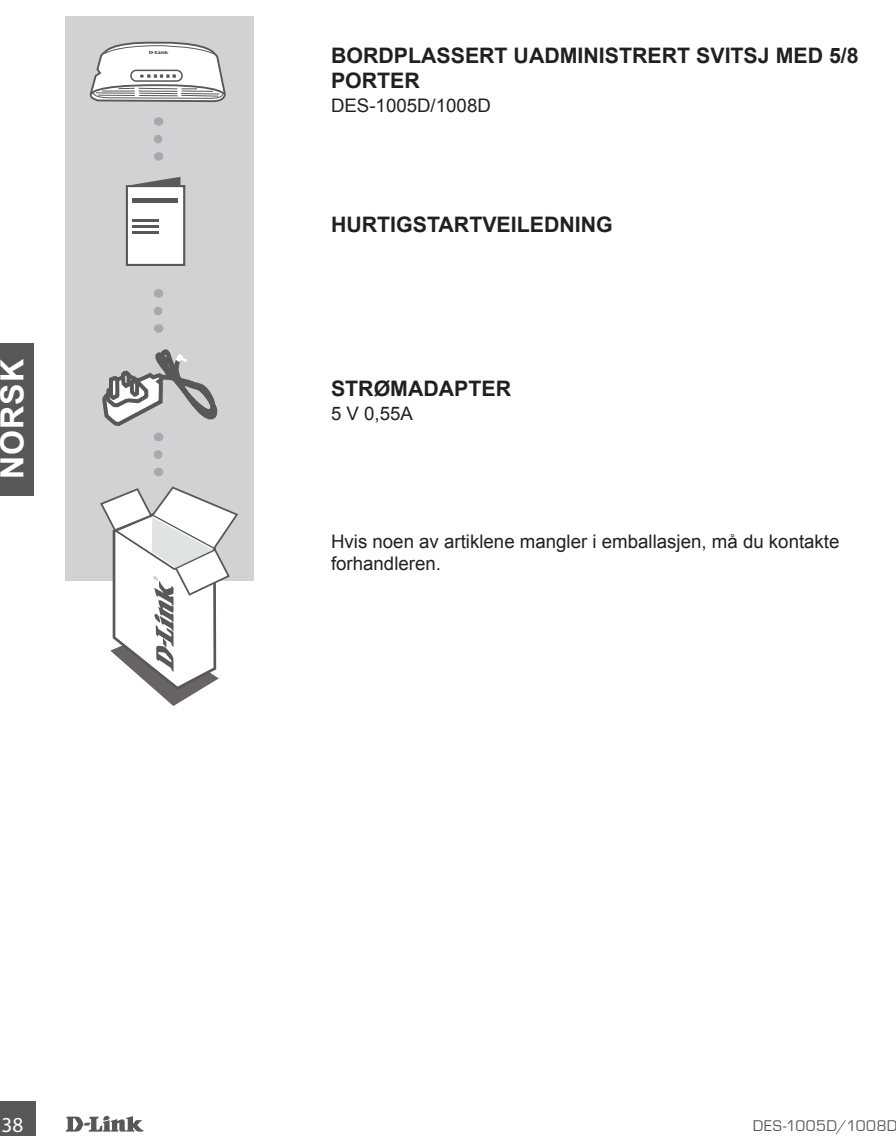

#### **BORDPLASSERT UADMINISTRERT SVITSJ MED 5/8 PORTER** DES-1005D/1008D

**HURTIGSTARTVEILEDNING**

### **STRØMADAPTER**

5 V 0,55A

Hvis noen av artiklene mangler i emballasjen, må du kontakte forhandleren.

# **PRODUKTOPPSETT**

### KONFIGURERING AV SVITSJ

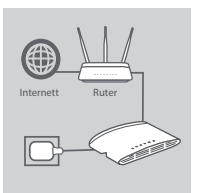

#### **Trinn 1**

#### **Koble til strømadapteren**

Sett strømadapteren inn i en ledig stikkontakt, koble deretter den andre enden av strømadapterkabelen til strømporten på DES-1005D/1008D. StrømLED-en vil lyse, og bekrefte at apparatet er slått på.

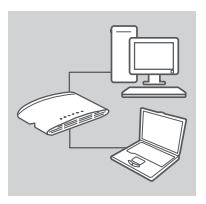

#### **Trinn 2 Koble til nettverksenhetene dine**

Bruk en LAN-kabel til å koble til nettverksenhetene dine i en av Ethernet-portene til DES-1005D eller DES-1008D.

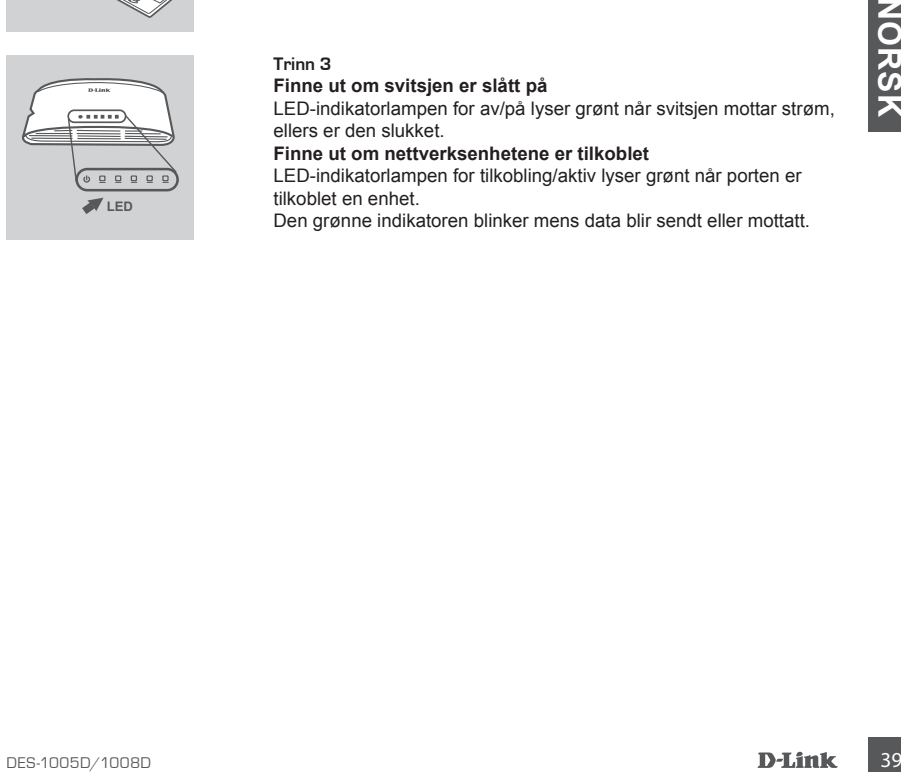

#### **Trinn 3**

#### **Finne ut om svitsjen er slått på**

LED-indikatorlampen for av/på lyser grønt når svitsjen mottar strøm, ellers er den slukket.

**Finne ut om nettverksenhetene er tilkoblet**

LED-indikatorlampen for tilkobling/aktiv lyser grønt når porten er tilkoblet en enhet.

Den grønne indikatoren blinker mens data blir sendt eller mottatt.

# **FEILSØKING**

### OPPSETT- OG KONFIGURASJONSPROBLEMER

#### **1. HVA GJØR JEG HVIS LED-INDIKATOREN FOR AV/PÅ IKKE LYSER?**

Kontroller at strømadapteren er riktig tilkoblet i en stikkontakt og på baksiden av svitsjen.

#### **2. HVA GJØR JEG HVIS EN TILKOBLET ENHET IKKE BLIR REGISTRERT?**

Kontroller først om portens LED-indikator blinker. Hvis portens LED-indikator ikke lyser, kan du prøve å koble til enheten med en annen LAN-kabel.

# TEKNISK STØTTE

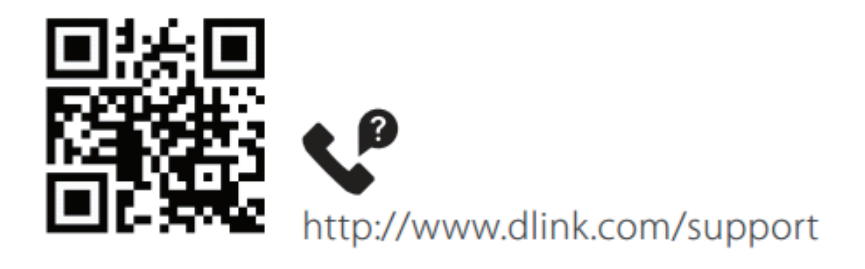

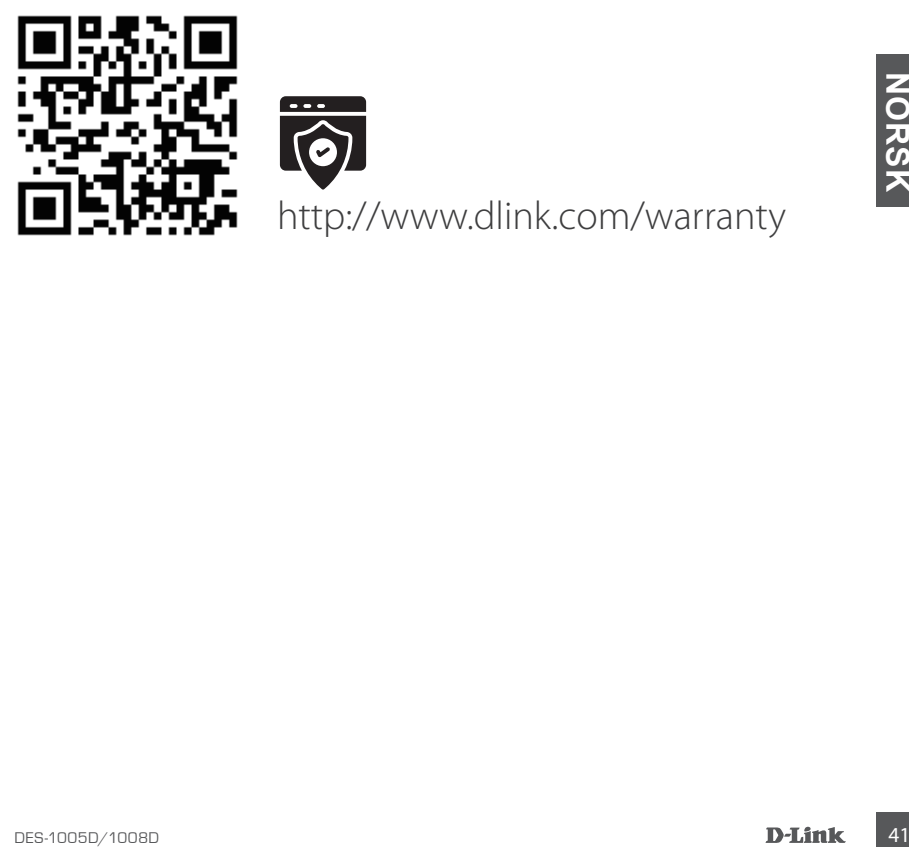

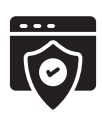

# **PAKKENS INDHOLD**

### INDHOLD

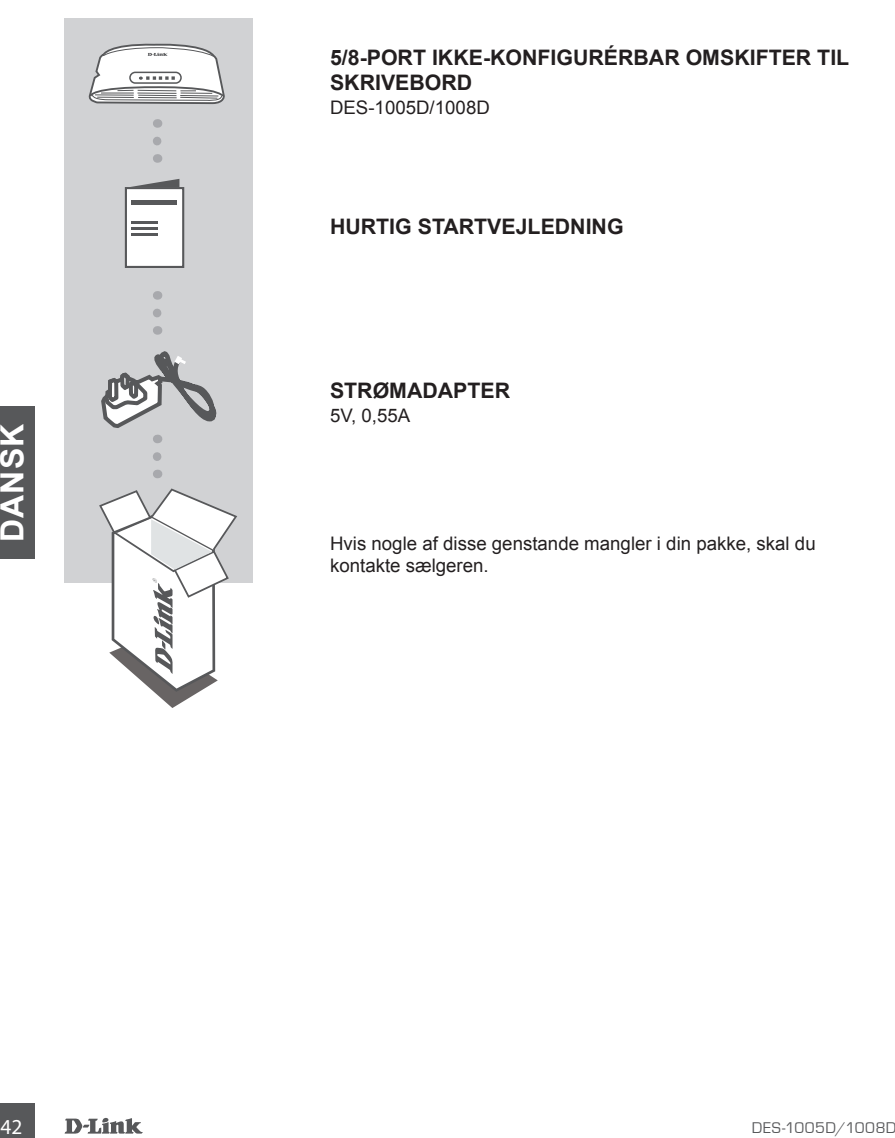

#### **5/8-PORT IKKE-KONFIGURÉRBAR OMSKIFTER TIL SKRIVEBORD** DES-1005D/1008D

### **HURTIG STARTVEJLEDNING**

**STRØMADAPTER**

5V, 0,55A

Hvis nogle af disse genstande mangler i din pakke, skal du kontakte sælgeren.

# **OPSÆTNING AF PRODUKT**

### OPSÆTNING AF SWITCH

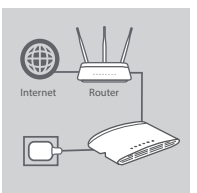

#### **Trin 1**

#### **Tilslutning af strømadapter**

Sæt strømadapteren i en ledig stikkontakt, og sæt dernæst den anden ende af strømadapterkablet ind i strømporten for DES-1005D/1008D. Strøm-LED'en vil lyse og dermed bekræfte, at enheden er korrekt forsynet med strøm.

#### **Trin 2**

#### **Tilslut dine netværksenheder**

Brug et LAN-kabel til at tilslutte din netværksenhed til en af ethernetportene på DES-1005D eller DES-1008D.

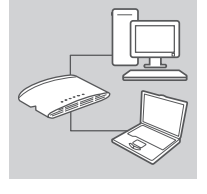

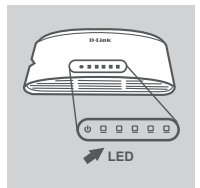

#### **Trin 3**

Find ud af, on omskifteren er tændt<br>
LED-indiklandramen for strøm lyser grønt, når omskifteren<br>
moddager strøm. Ellers er den slukket.<br>
Find ud, om netverksenhederne er tilsluttet<br>
Find ud, om netverksenhederne er tilslutt **Find ud af, om omskifteren er tændt** LED-indikatorlampen for strøm lyser grønt, når omskifteren modtager strøm. Ellers er den slukket. **Find ud, om netværksenhederne er tilsluttet** LED-indikatorlampen for Link/Act LED lyser grønt, når porten er tilsluttet til en enhed. Den grønne indikator blinker, når der sendes eller modtages data.

# **FEJLFINDING**

### PROBLEMER VED OPSÆTNING OG KONFIGURATION

#### **1. HVAD GØR JEG, HVIS STRØM-LED'EN IKKE LYSER?**

Kontrollér, at strømadapteren er korrekt tilsluttet til en stikkontakt og til omskifterens bagside.

#### **2. HVAD GØR JEG, HVIS EN TILSLUTTET ENHED IKKE REGISTRERES?**

Tjek først, om Port LED-lampen blinker. Hvis Port LED-lampen ikke er tændt, prøv da at tilslutte enheden med at andet LAN-kabel.

# TEKNISK SUPPORT

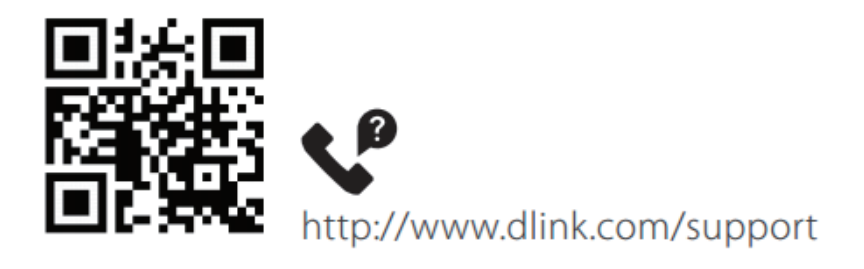

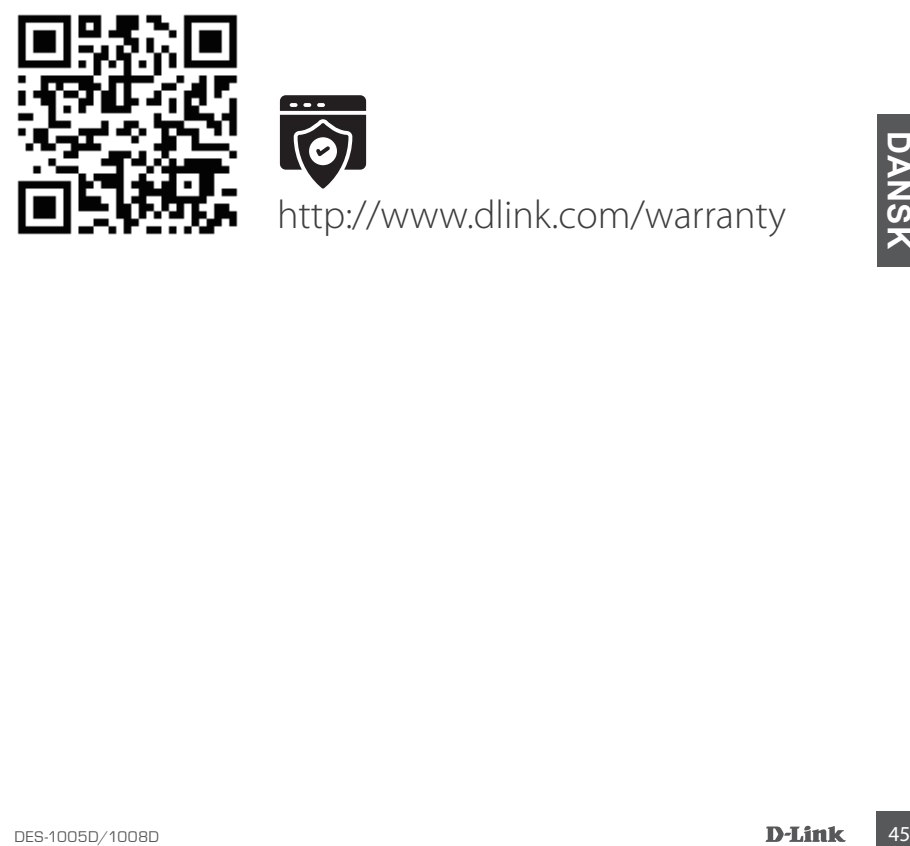

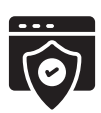

# **PAKKAUKSEN SISÄLTÖ**

## SISÄLLYS

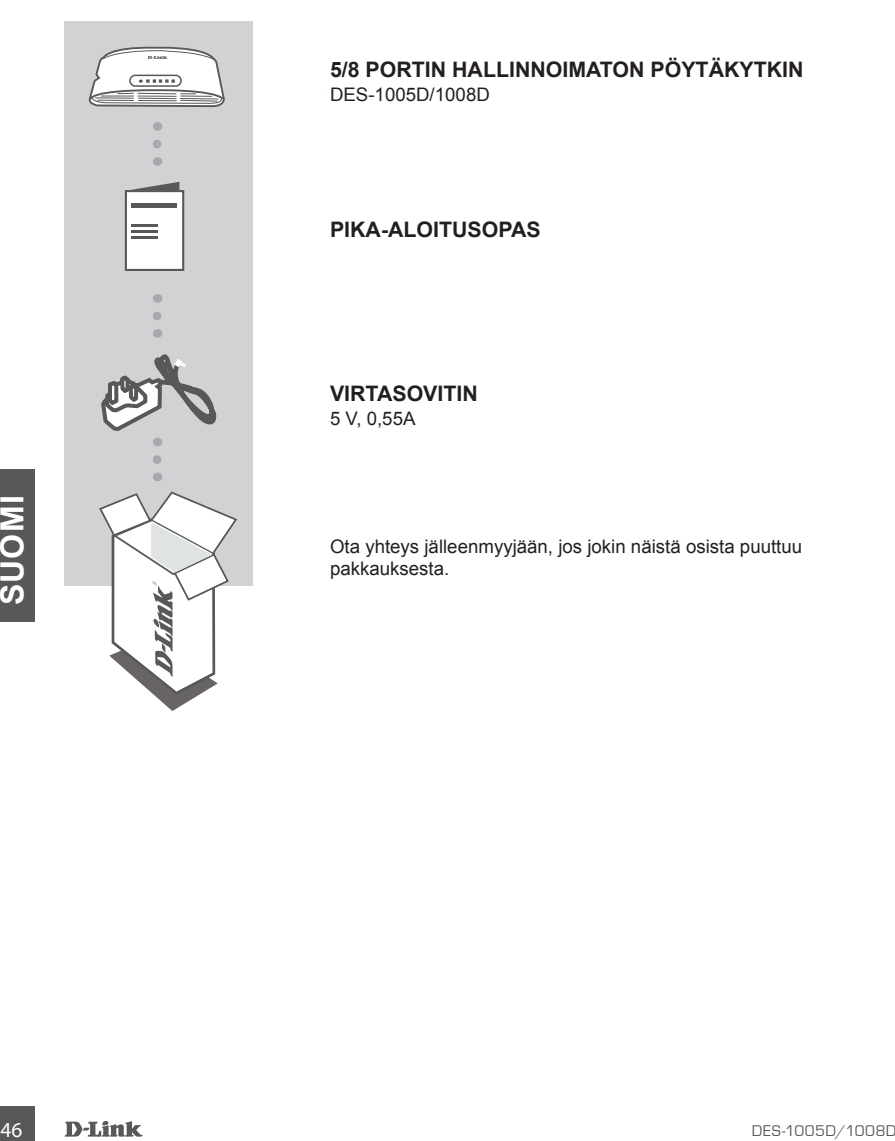

**5/8 PORTIN HALLINNOIMATON PÖYTÄKYTKIN** DES-1005D/1008D

**PIKA-ALOITUSOPAS**

**VIRTASOVITIN**

5 V, 0,55A

Ota yhteys jälleenmyyjään, jos jokin näistä osista puuttuu pakkauksesta.

# **TUOTTEEN KÄYTTÖÖNOTTO**

### KYTKIMEN ASENNI IS

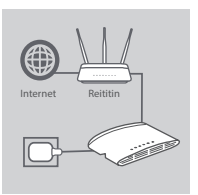

**Vaihe 1**

#### **Virtasovittimen kytkeminen**

Kytke virtasovitin vapaaseen pistorasiaan ja kytke sitten sovittimen kaapelin toinen pää DES-1005D/1008D:n virtaliittimeen. Virran LEDmerkkivalo syttyy sen merkiksi, että laitteeseen on kytketty virta.

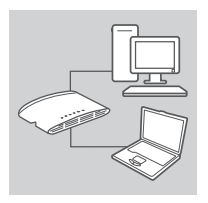

 $\overline{\cdots}$ **Merkkivalo**

## **Vaihe 2 Verkkolaitteiden yhdistäminen**

Yhdistä verkkolaitteesi yhteen DES-1005D:n tai DES-1008D:n Ethernet-porteista LAN-kaapelilla.

#### **Vaihe 3**

#### **Varmista, että kytkin on kytketty päälle.**

Virran merkkivalo palaa vihreänä, kun kytkin saa virtaa. Muuten se ei pala.

**Määritä, että verkkolaitteet on yhdistetty**

e pala.<br>
Määritä, että verkkolaitteet on yhdistetty<br>
Link/Act-merkkivalo palaa vihreana, kun portti on yhdistetty<br>
Interesseen.<br>
Vihrea merkkivalo viikkuu, kun tietoja lähetetään tai vastaanotetaan.<br>
DES-1005D/1008D<br>
DES-1 Link/Act-merkkivalo palaa vihreänä, kun portti on yhdistetty laitteeseen.

Vihreä merkkivalo vilkkuu, kun tietoja lähetetään tai vastaanotetaan.

# **VIANMÄÄRITYS**

### ASENNUS- JA ASETUSONGELMAT

#### **1. MITÄ VOIN TEHDÄ, JOS VIRRAN MERKKIVALO EI SYTY?**

Tarkista, että virtasovitin on liitetty oikein pistorasiaan ja kytkimen takaosaan.

#### **2. MITÄ VOIN TEHDÄ, JOS YHDISTETTYÄ LAITETTA EI TUNNISTETA?**

Tarkista ensin, että portin merkkivalo vilkkuu. Jos portin merkkivalo ei pala, yritä yhdistää laite käyttämällä toista LAN-kaapelia.

## TEKNINEN TUKI

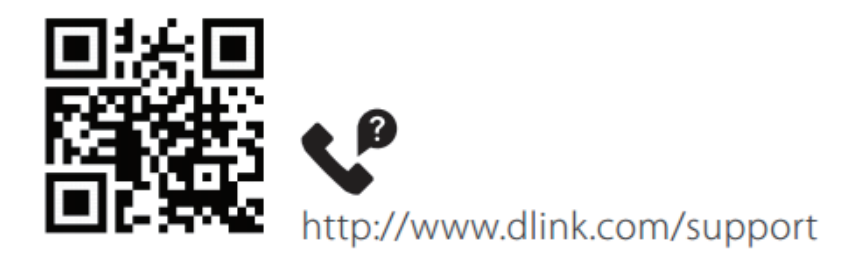

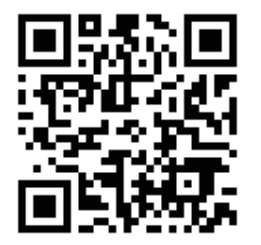

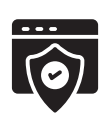

**DES-1005D/1008D**<br>DES-1005D/1008D<br>DES-1005D/1008D<br>DES-1005D/1008D http://www.dlink.com/warranty

# **FÖRPACKNINGENS INNEHÅLL**

## INNEHÅLL

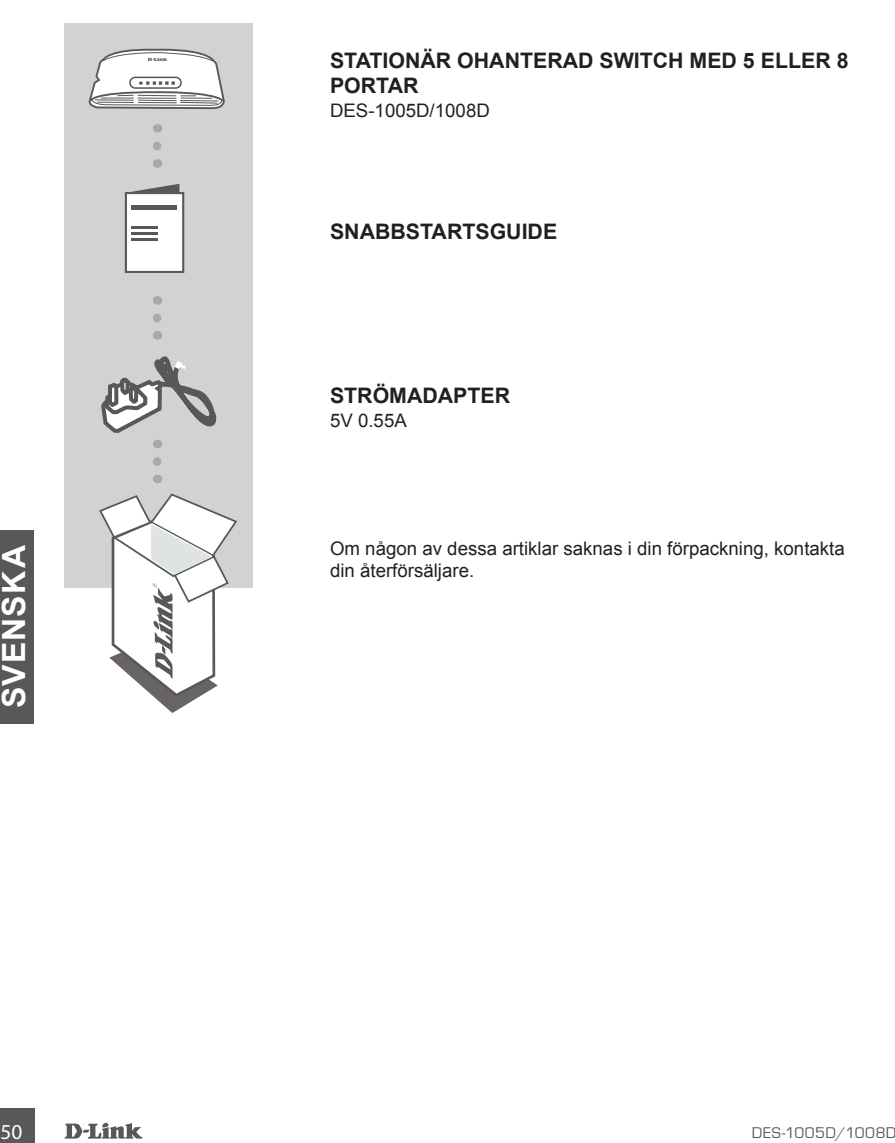

#### **STATIONÄR OHANTERAD SWITCH MED 5 ELLER 8 PORTAR**

DES-1005D/1008D

**SNABBSTARTSGUIDE**

**STRÖMADAPTER**

5V 0.55A

Om någon av dessa artiklar saknas i din förpackning, kontakta din återförsäljare.

# **PRODUKTINSTALLATION**

### SWITCHKONFIGURATION

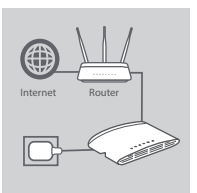

#### **Steg 1**

#### **Ansluta strömadaptern**

Koppla in strömadaptern i ett ledigt strömuttag och koppla sedan in den andra änden av strömadaptern i strömporten på DES-1005D/1008D. Lysdioden för strömförsörjning tänds för att bekräfta att enheten är påslagen.

#### **Steg 2**

#### **Ansluta dina nätverksenheter**

Använd en LAN-kabel till att ansluta din nätverksenhet till en av Ethernetportarna på DES-1005D eller DES-1008D.

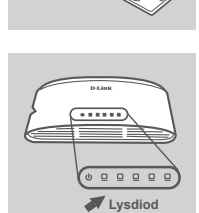

#### **Steg 3**

#### **Fastställ att switchen är på**

Strömlysdiodens indikatorlampa lyser grön när switchen tar emot ström och i annat fall är den släckt.

**Fastställ att nätverksenheterna är anslutna**

go and the state of the state of the state of the state of the state of the state of the state of the state of the state of the state of the state of the state of the state of the state of the state of the state of the sta Indikatorlampan till lysdioden för Link/Act lyser grön när porten är ansluten till en enhet.

Den gröna indikatorlampan blinkar när data skickas eller tas emot.

# **FELSÖKNING**

## PROBLEM MED INSTÄLLNING OCH KONFIGURATION

#### **1. VAD SKA JAG GÖRA OM STRÖMLYSDIODEN INTE TÄNDS?**

Kontrollera att strömadaptern är ordentligt ansluten till ett vägguttag och på baksidan av switchen.

#### **2. VAD SKA JAG GÖRA OM EN ANSLUTEN ENHET INTE ÄR ANSLUTEN?**

Kontrollera först och portens lysdiod blinkar. Om portens lysdiod inte tänds så försök med att använd enheten med en annan LAN-kabel.

# TEKNISK SUPPORT

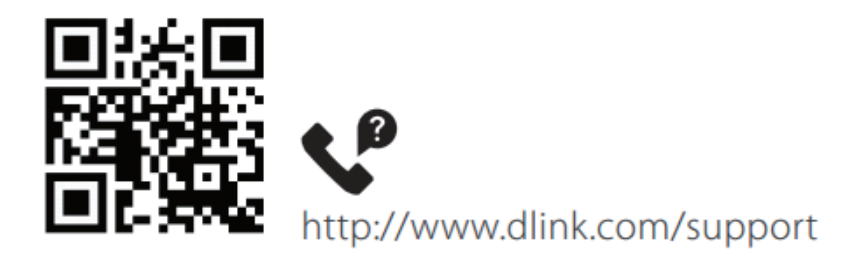

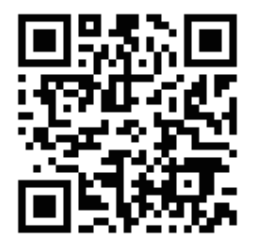

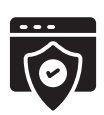

# **CONTEÚDO DA EMBALAGEM**

### ÍNDICE

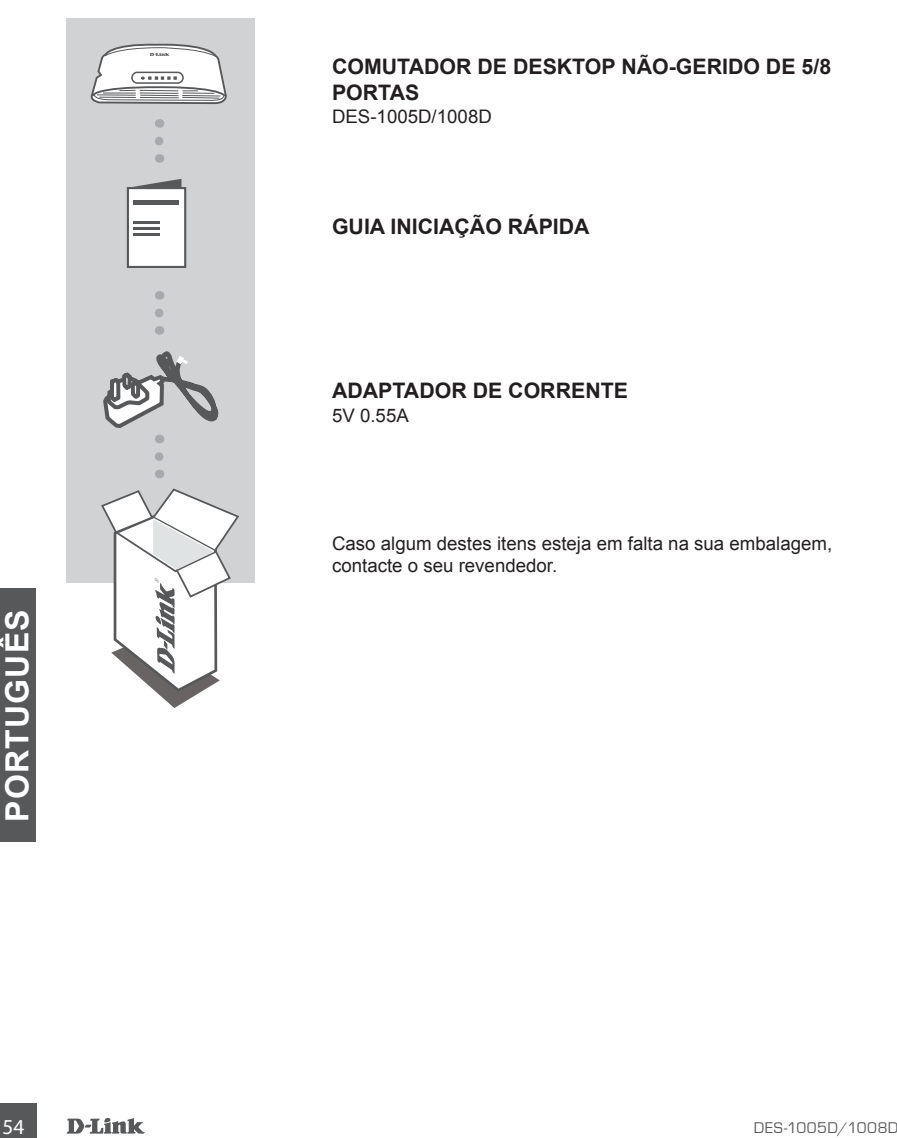

**COMUTADOR DE DESKTOP NÃO-GERIDO DE 5/8 PORTAS** DES-1005D/1008D

**GUIA INICIAÇÃO RÁPIDA**

### **ADAPTADOR DE CORRENTE**

5V 0.55A

Caso algum destes itens esteja em falta na sua embalagem, contacte o seu revendedor.

# **CONFIGURAÇÃO DO PRODUTO**

### CONFIGURAÇÃO DO COMUTADOR

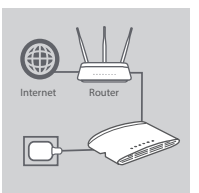

#### **Passo 1**

#### **Ligação do adaptador de corrente**

Ligue o adaptador de corrente numa tomada livre e, em seguida, ligue a outra extremidade do cabo do adaptador de corrente à porta de energia do DES-1005D/1008D. O LED de energia acender-se-á para confirmar que o dispositivo foi acionado correctamente.

#### **Passo 2**

#### **Ligação dos seus Dispositivos de Rede**

Use um cabo LAN para ligar o seu dispositivo de rede a uma das portas Ethernet do DES-1005D ou DES-1008D.

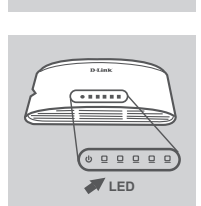

#### **Passo 3**

**Determine se o Comutador está ligado.**

A luz indicadora LED de energia acende em verde quando o Comutador recebe energia; caso contrário, fica desligada. **Determine se os Dispositivos de Rede estão ligados entre si** A luz indicadora LED Link/Act acende em verde quando a porta está ligada a um dispositivo.

O indicador verde pisca quando os dados são transmitidos ou recebidos.

# **RESOLUÇÃO DE PROBLEMAS**

## PROBLEMAS DE DEFINIÇÃO E CONFIGURAÇÃO

#### **1. COMO DEVO PROCEDER SE O LED DE ENERGIA NÃO ACENDER?**

Verifique se o adaptador de corrente está devidamente ligado a uma tomada elétrica e na parte traseira do comutador.

#### **2. COMO DEVO PROCEDER SE UM DISPOSITIVO LIGADO NÃO FOR DETECTADO?**

Em primeiro lugar, verifique se o LED da Porta está a piscar. Se o LED da Porta não estiver aceso, tente ligar o dispositivo usando outro cabo LAN.

# ASSISTÊNCIA TÉCNICA

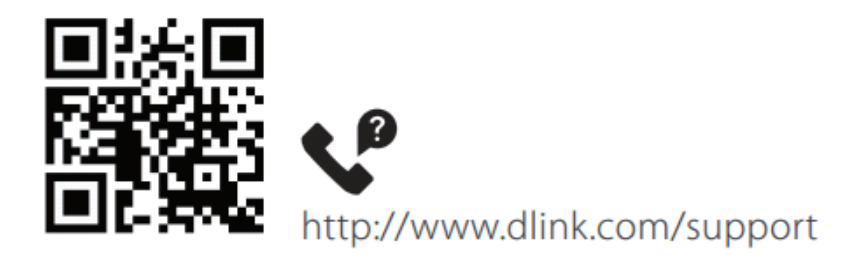

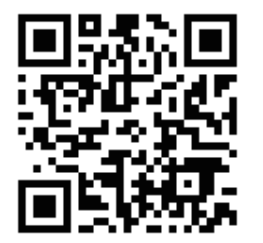

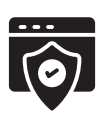

# **ΠΕΡΙΕΧΟΜΕΝΑ ΣΥΣΚΕΥΑΣΙΑΣ**

## ΠΕΡΙΕΧΟΜΕΝΑ

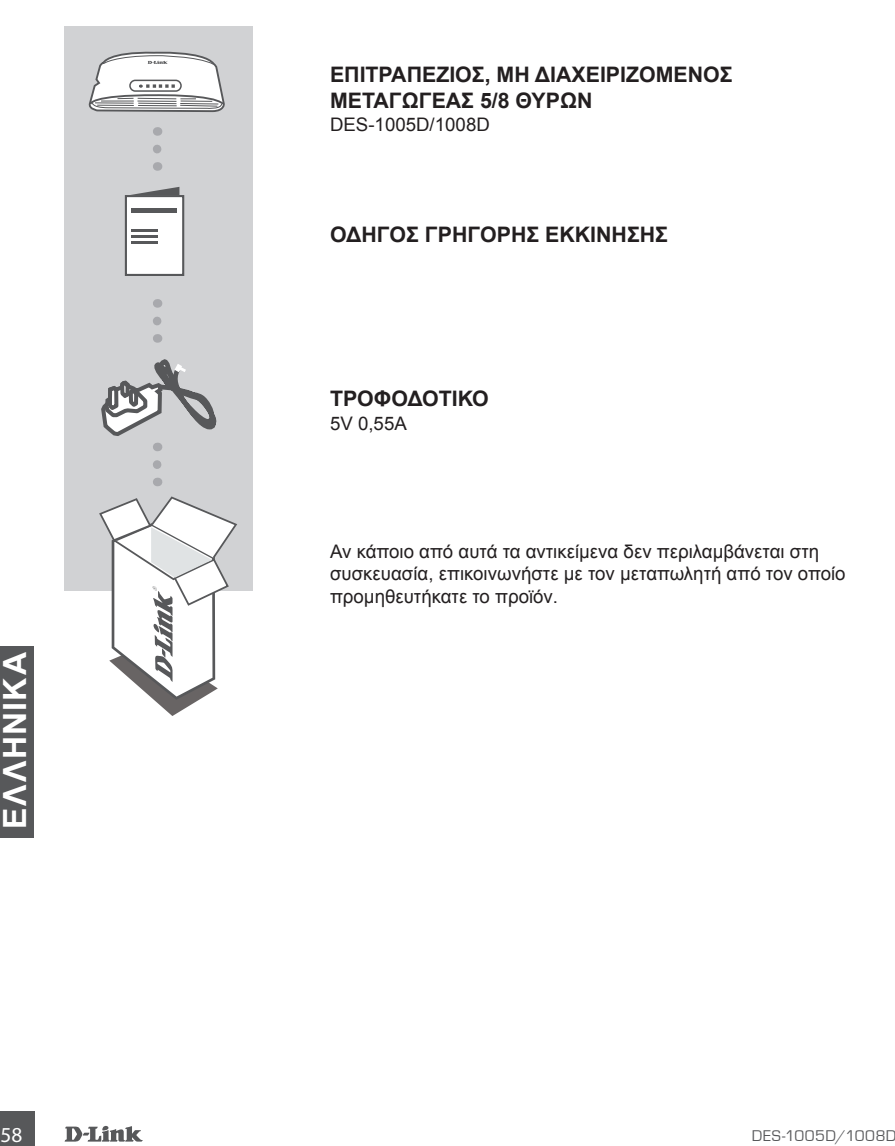

**ΕΠΙΤΡΑΠΕΖΙΟΣ, ΜΗ ΔΙΑΧΕΙΡΙΖΟΜΕΝΟΣ ΜΕΤΑΓΩΓΕΑΣ 5/8 ΘΥΡΩΝ** DES-1005D/1008D

### **ΟΔΗΓΟΣ ΓΡΗΓΟΡΗΣ ΕΚΚΙΝΗΣΗΣ**

**ΤΡΟΦΟΔΟΤΙΚΟ** 5V 0,55A

Αν κάποιο από αυτά τα αντικείμενα δεν περιλαμβάνεται στη συσκευασία, επικοινωνήστε με τον μεταπωλητή από τον οποίο προμηθευτήκατε το προϊόν.

# **ΔΙΑΜΟΡΦΩΣΗ ΠΡΟΪΟΝΤΟΣ**

## ΔΙΑΜΟΡΦΩΣΗ ΜΕΤΑΓΩΓΕΑ

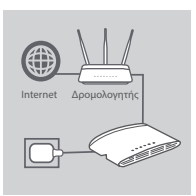

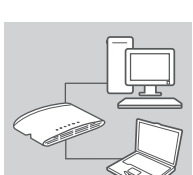

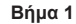

#### **Σύνδεση του τροφοδοτικού**

Συνδέστε το τροφοδοτικό σε μια ελεύθερη επιτοίχια πρίζα και κατόπιν συνδέστε το άλλο άκρο του καλωδίου του τροφοδοτικού στη θύρα παροχής ρεύματος του DES-1005D/1008D. Θα ανάψει η λυχνία LED λειτουργίας, επιβεβαιώνοντας ότι η συσκευή τροφοδοτείται επιτυχώς με ρεύμα.

#### **Βήμα 2**

#### **Σύνδεση των συσκευών δικτύου σας**

Χρησιμοποιήστε ένα καλώδιο LAN για να συνδέσετε τη συσκευή δικτύου σας σε μία από τις θύρες Ethernet του DES-1005D ή DES-1008D.

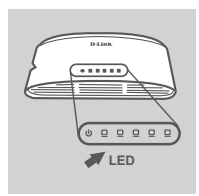

#### **Βήμα 3**

**Ελέγξτε ότι ο μεταγωγέας είναι σε λειτουργία** Όταν ο Μεταγωγέας τροφοδοτείται με ρεύμα, η λυχνία LED Power (λειτουργίας) είναι πράσινη· διαφορετικά, είναι σβηστή. **Ελέγξτε ότι είναι συνδεδεμένες οι συσκευές δικτύου** Η λυχνία LED Link/Act (σύνδεση/δραστηριότητα) είναι πράσινη όταν η θύρα είναι συνδεδεμένη σε μια συσκευή. Η πράσινη ένδειξη αναβοσβήνει καθώς αποστέλλονται ή λαμβάνονται δεδομένα.

# **ΑΝΤΙΜΕΤΩΠΙΣΗ ΠΡΟΒΛΗΜΑΤΩΝ**

## ΠΡΟΒΛΗΜΑΤΑ ΕΓΚΑΤΑΣΤΑΣΗΣ ΚΑΙ ΔΙΑΜΟΡΦΩΣΗΣ

#### **1. ΤΙ ΜΠΟΡΩ ΝΑ ΚΑΝΩ ΕΑΝ ΔΕΝ ΕΙΝΑΙ ΑΝΑΜΜΕΝΗ Η ΛΥΧΝΙΑ ΛΕΙΤΟΥΡΓΙΑΣ;**

Ελέγξτε εάν το τροφοδοτικό είναι συνδεδεμένο σωστά σε μια επιτοίχια πρίζα και στην πίσω πλευρά του μεταγωγέα.

### **2. ΤΙ ΜΠΟΡΩ ΝΑ ΚΑΝΩ ΕΑΝ ΜΙΑ ΣΥΝΔΕΔΕΜΕΝΗ ΣΥΣΚΕΥΗ ΔΕΝ ΕΝΤΟΠΙΖΕΤΑΙ;**

Αρχικά, ελέγξτε εάν αναβοσβήνει η ένδειξη LED της θύρας. Εάν δεν ανάβει η ένδειξη LED της θύρας, δοκιμάστε να συνδέσετε τη συσκευή με ένα διαφορετικό καλώδιο LAN.

# **ΑΝΤΙΜΕΤΩΠΙΣΗ ΠΡΟΒΛΗΜΑΤΩΝ** ΤΕΧΝΙΚΗ ΥΠΟΣΤΗΡΙΞΗ

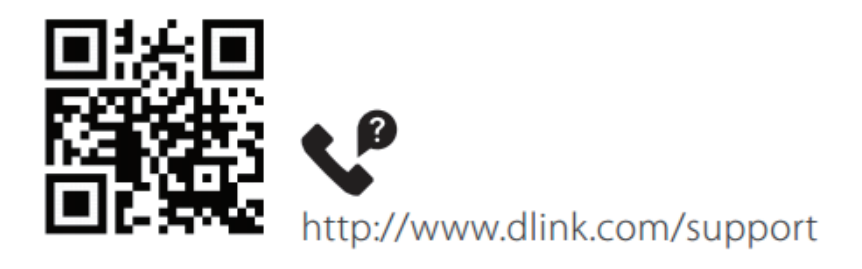

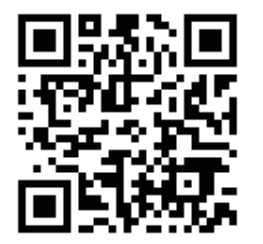

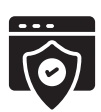

# **SADRŽAJ PAKIRANJA**

## SADRŽAJ

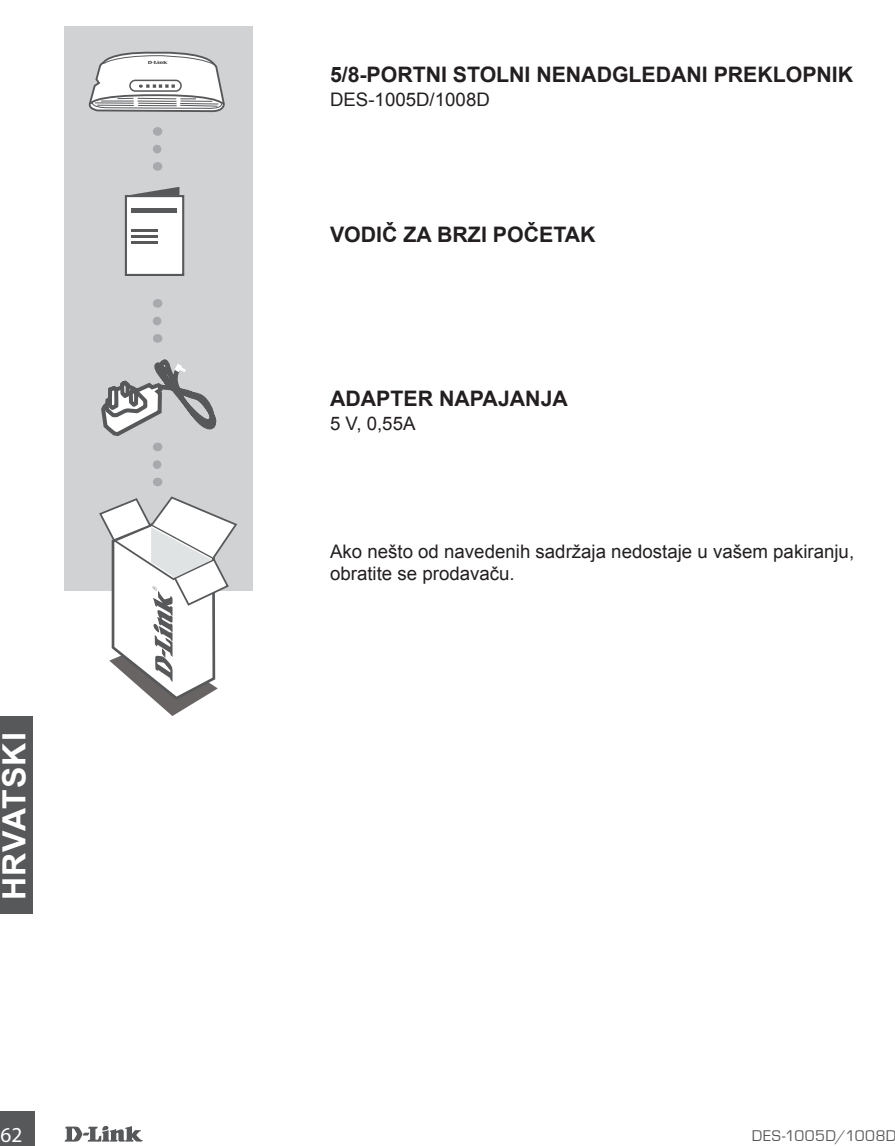

**5/8-PORTNI STOLNI NENADGLEDANI PREKLOPNIK** DES-1005D/1008D

**VODIČ ZA BRZI POČETAK**

**ADAPTER NAPAJANJA** 5 V, 0,55A

Ako nešto od navedenih sadržaja nedostaje u vašem pakiranju, obratite se prodavaču.

# **POSTAVLJANJE PROIZVODA**

### POSTAVLJANJE PREKLOPNIKA

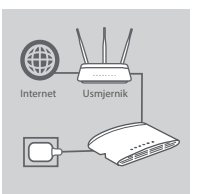

#### **1. korak**

#### **Priključivanje adaptera napajanja**

Jedan kraj kabela adaptera napajanja priključite u slobodnu zidnu utičnicu, a drugi kraj kabela priključite u strujnu utičnicu napajanja uređaja DES-1005D/1008D. Zasvijetlit će kontrolna LED lampica napajanja, označavajući da je uređaj ispravno uključen.

#### **2. korak**

#### **Priključivanje vaših mrežnih uređaja**

Upotrijebite LAN kabel kako biste priključili vaš mrežni uređaj u jedan od Ethernet priključaka uređaja DES-1005D ili DES-1008D.

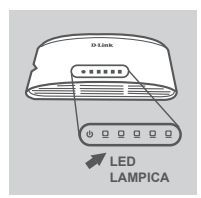

#### **3. korak**

#### **Utvrdite da je preklopnik uključen**

Zelena kontrolna LED lampica napajanja svijetli kad je uključeno napajanje preklopnika; u suprotnom, lampica ne svijetli. **Utvrdite da su mrežni uređaji priključeni**

LED lampica Link/Act svijetli zeleno kada je određeni priključak povezan s uređajem.

Zelena lampica treperi kada se podaci šalju ili primaju.

# **OTKLANJANJE POTEŠKOĆA**

### PROBLEMI S POSTAVLJANJEM I KONFIGURACIJOM

#### **1. ŠTO DA RADIM AKO LED LAMPICA NAPAJANJA NE SVIJETLI?**

Provjerite da li je adapter napajanja pravilno priključen u zidnu utičnicu i u stražnji dio preklopnika.

#### **2. ŠTO DA RADIM AKO SE NE DETEKTIRA PRIKLJUČENI UREĐAJ?**

Najprije provjerite treperi li LED lampica priključka. Ako LED lampica priključka ne svijetli, pokušajte priključiti uređaj pomoću drugog LAN kabela.

# TEHNIČKA PODRŠKA

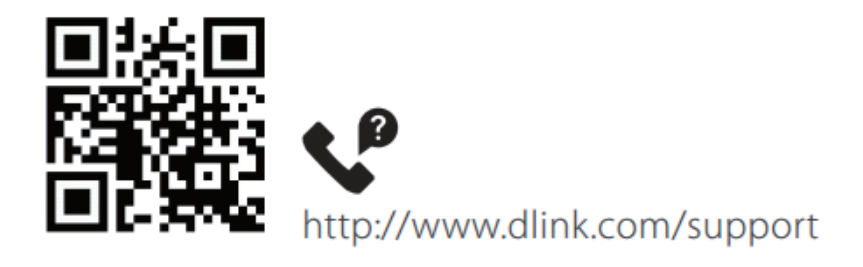

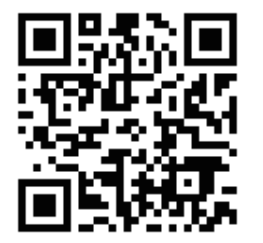

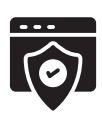

# **VSEBINA PAKETA**

### **VSEBINA**

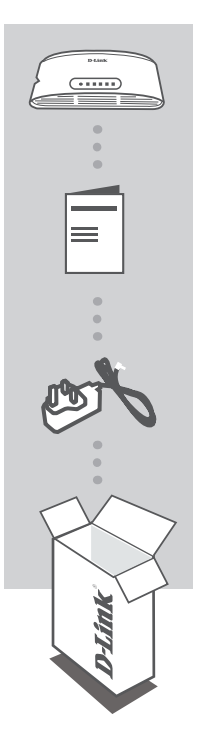

**NAMIZNO NEKRMILJENO STIKALO S 5/8 VRATI** DES-1005D/1008D

### **NAVODILA ZA HITRO UPORABO**

**NAPAJALNI ADAPTER** 5 V 0,55 A

Če kateri koli izmed teh elementov manjka, se obrnite na prodajalca.

# **NAMESTITEV IZDELKA**

### NASTAVITEV STIKALA

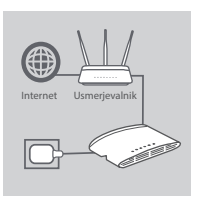

#### **Korak 1**

#### **Priključitev napajalnega adapterja**

Napajalni adapter vključite v prosto zidno vtičnico, drug konec kabla napajalnega adapterja pa vključite v napajalni priključek na stikalu DES-1005D/1008D. Lučka LED napajanja bo zasvetila in tako potrdila, da se naprava pravilno napaja.

#### **Korak 2**

#### **Priključitev omrežnih naprav**

Za povezavo omrežne naprave z enimi od ethernetnih vrat DES-1005D ali DES-1008D uporabite kabel LAN.

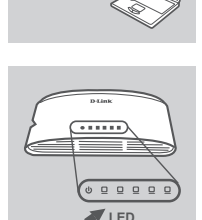

**CONTRACTOR** 

#### **Korak 3**

#### **Določitev, ali je stikalo vklopljeno**

Ko se stikalo napaja, indikatorska lučka LED napajanja sveti zeleno, sicer pa je ugasnjena.

#### **Določitev, ali so omrežne naprave povezane**

Ko so vrata povezana z napravo, indikatorska lučka LED Link/Act sveti zeleno.

Zelena indikatorska lučka med prenašanjem ali sprejemanjem podatkov utripa.

# **ODPRAVLJANJE TEŽAV**

### TEŽAVE PRI NASTAVITVI IN KONFIGURACIJI

#### **1. KAJ NAJ STORIM, ČE LUČKA LED NAPAJANJA NE SVETI?**

Preverite, ali je napajalni adapter pravilno priključen v stensko vtičnico in na zadnjo stran stikala.

#### **2. KAJ NAJ STORIM, ČE POVEZANA NAPRAVA NI ZAZNANA?**

Najprej preverite, ali lučka LED na vratih utripa. Če lučka LED na vratih ne sveti, poskusite povezati napravo z drugim kablom LAN.

# TEHNIČNA PODPORA

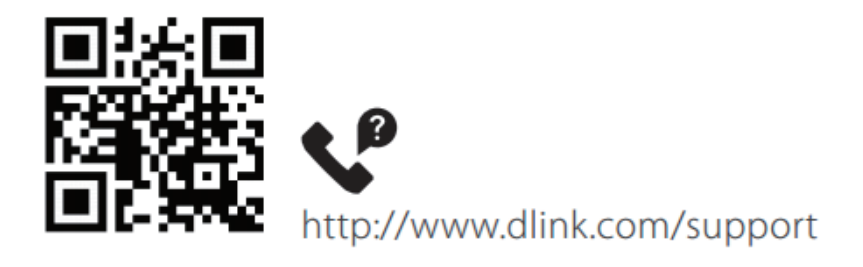

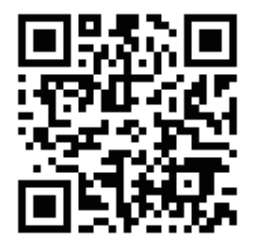

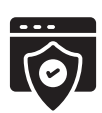

# **CONŢINUTUL PACHETULUI**

### **CUPRINS**

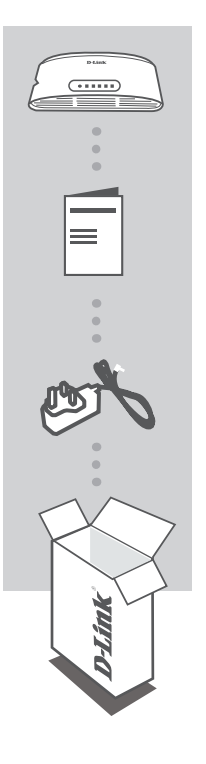

**SWITCH 5/8 PORTURI FĂRĂ MANAGEMENT** DES-1005D/1008D

### **GHID DE INSTALARE RAPIDĂ**

**ÎNCĂRCĂTOR** 5 V 0,55A

Dacă oricare dintre aceste articole lipseşte din pachet, contactaţi vânzătorul.

# **CONFIGURAREA PRODUSULUI**

### INSTALARE SWITCH

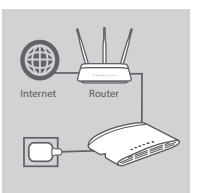

#### **Pasul 1**

#### **Conectarea adaptorului de putere**

Conectați adaptorul într-o priză liberă, apoi conectați celălalt capăt al adaptorului într-unul din porturile de alimentare din DES-1005D/1008D. Indicatorul LED de alimentare iluminează, confirmând alimentarea corespunzătoare a dispozitivului.

#### **Pasul 2**

#### **Conectarea dispozitivelor de rețea**

Utilizați un cablu LAN pentru a conecta dispozitivele dvs. din rețea la unul din porturile Ethernet ale DES-1005D sau DES-1008D.

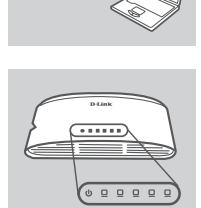

**LED**

#### **Pasul 3**

**Determinați dacă switchul este pornit**

Lumina LED-ului de alimentare este verde când switchul este alimentat cu energie, altfel este stinsă.

**Determinați dacă dispozitivele de rețea sunt conectate** LED-ul Link/Act luminează verde când la port este conectat un dispozitiv.

Indicatorul clipește verde când se transmit sau se primesc date.

# **DEPANARE**

### PROBLEME DE CONFIGURARE

**1. CE ESTE DE FICUT ÎN CAZUL ÎN CARE LEDUL CARE INDICI ALIMENTAREA NU SE APRINDE?**

Verificați dacă încărcătorul este introdus corect în priză și în partea din spate a switchului.

**2. CE ESTE DE FICUT ÎN CAZUL ÎN CARE UN DISPOZITIV CONECTAT NU ESTE DETECTAT?** Prima dată este necesar să verificaţi dacă ledul care indică portul pâlpâie. În cazul în care ledul care indică portul nu este aprins, încercaţi conectarea dispozitivului printr-un alt cablu LAN.
## SUPORT TEHNIC

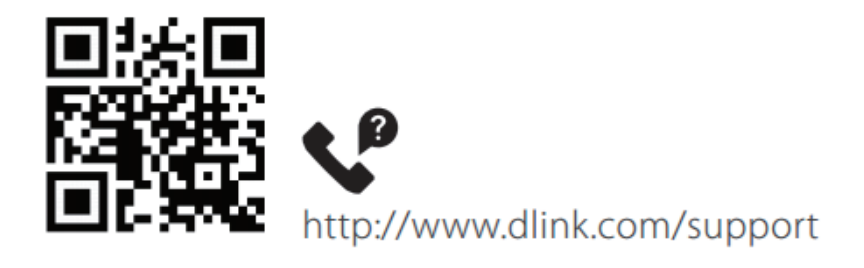

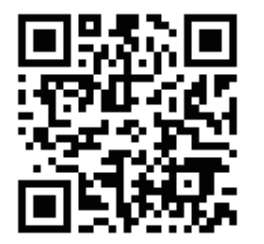

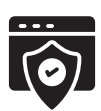

http://www.dlink.com/warranty

## **СЪДЪРЖАНИЕ В ОПАКОВКАТА**

## СЪДЪРЖАНИЕ

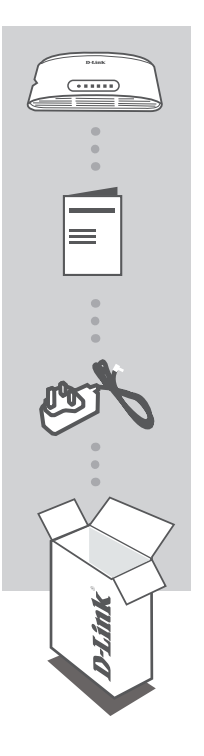

### **ДЕСКТОП АВТОМАТИЧЕН ПРЕВКЛЮЧВАТЕЛ С 5/8 ПОРТА** DES-1005D/1008D

## **КРАТКО РЪКОВОДСТВО ЗА СТАРТИРАНЕ**

**ЗАХРАНВАЩ АДАПТЕР**

5V 0,55 A

Ако някой от тези артикули липсва в опаковката ви, свържете се с вашия търговец.

# **НАСТРОЙКИ НА ПРОДУКТА**

## КОНФИГУРИРАНЕ НА ПРЕВКЛЮЧВАТЕЛЯ

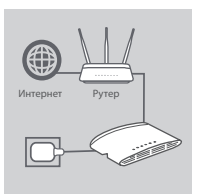

### **Стъпка 1**

#### **Свързване на захранващия адаптер**

Включете захранващия адаптер в свободен контакт на стената, след което включете другия край на кабела на захранващия адаптер в захранващия порт на DES-1005D/1008D. LEDиндикаторът за захранване ще светне, потвърждавайки, че устройството се захранва успешно.

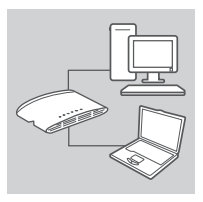

### **Стъпка 2 Свързване на вашите мрежови устройства**

Използвайте LAN кабел, за да свържете мрежовото си устройство към един от Ethernet портовете на DES-1005D или DES-1008D.

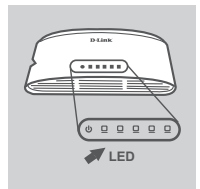

### **Стъпка 3**

#### **Проверете дали превключвателят е включен**

LED-индикаторът за захранване светва в зелено, когато превключвателят получава захранване; в противен случай е изключен.

**Проверете дали мрежовите устройства са свързани** LED-индикаторът на Link/Act свети в зелено, когато портът е свързан към устройство.

Зеленият индикатор мига, когато се предават или получават данни.

## **ОТСТРАНЯВАНЕ НА ПРОБЛЕМИ**

## ПРОБЛЕМИ ПРИ НАСТРОЙКА И КОНФИГУРИРАНЕ

### **1. КАКВО ДА НАПРАВИТЕ, АКО LED-ИНДИКАТОРЪТ ЗА ЗАХРАНВАНЕТО НА СВЕТВА?**

Проверете дали захранващият адаптер е свързан правилно към контакт на стената и към гърба на превключвателя.

## **2. КАКВО ДА ПРАВЯ, АКО ДАДЕНО СВЪРЗАНО УСТРОЙСТВО НЕ СЕ ОТКРИВА?**

Първо проверете дали LED-индикаторът на порта мига. Ако LED-индикаторът на Port не свети, опитайте да свържете устройството като използвате друг LAN кабел.

## **TECHNICAL SUPPORT**

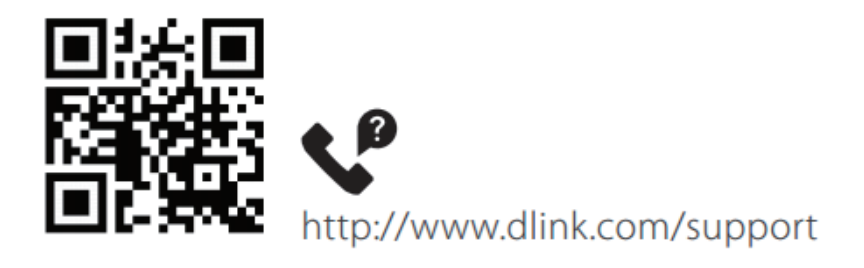

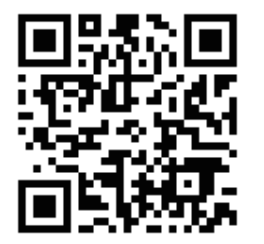

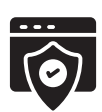

http://www.dlink.com/warranty

## **OBSAH BALENIA**

## **OBSAH**

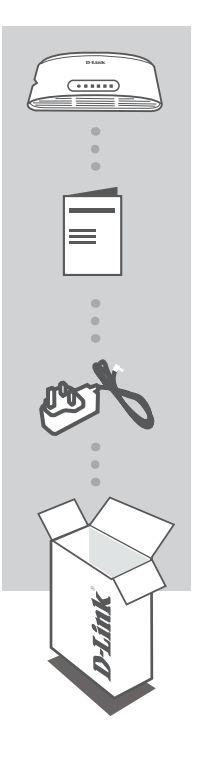

**NERIADENÝ PREPÍNAČ 5/8 PORT DESKTOP** DES-1005D/1008D

## **STRUČNÁ ÚVODNÁ PRÍRUČKA**

**NAPÁJACÍ ADAPTÉR** 5 V/0,55 A

Ak niektorá z týchto položiek v balení chýba, obráťte sa na svojho predajcu.

# **INŠTALÁCIA PRODUKTU**

## INŠTALÁCIA PREPÍNAČA

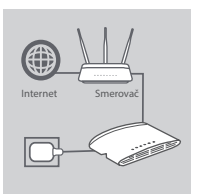

### **1. krok**

### **Pripojenie napájacieho adaptéra**

Zapojte napájací adaptér do voľnej elektrickej zásuvky, potom zapojte druhý koniec kábla napájacieho adaptéra do portu napájania na zariadení DES-1005D/1008D. LED kontrolka napájania sa rozsvieti, signalizuje tak, že je zariadenie úspešne napájané.

### **2. krok**

### **Pripojenie sieťových zariadení**

Káblom siete LAN pripojte sieťové zariadenie k jednému z portov siete Ethernet na zariadení DES-1005D alebo DES-1008D.

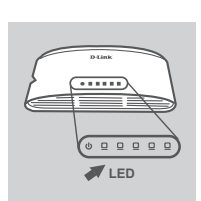

### **3. krok**

**Skontrolujte, či je prepínač zapnutý**

Zelený LED indikátor napájania svieti, keď prepínač prijíma napájanie. V opačnom prípade je zhasnutá. **Skontrolujte, či sú sieťové zariadenia pripojené** Zelený LED indikátor Link/Act svieti, keď je port pripojený k

zariadeniu.

Zelený indikátor bliká, keď sú vysielané alebo prijímané údaje.

# **RIEŠENIE PROBLÉMOV**

## PROBLÉMY S INŠTALÁCIOU A KONFIGURÁCIOU

### **1. ČO AK LED INDIKÁTOR NAPÁJANIA NESVIETI?**

Skontrolujte, či je napájací adaptér správne zapojený do elektrickej zásuvky a k zadnej strane prepínača.

## **2. ČO AK PRIPOJENÉ ZARIADENIE NIE JE ZISTENÉ?**

Najprv skontrolujte, či LED indikátor portu bliká. Ak LED indikátor portu nebliká, skúste pripojiť zariadenie iným káblom siete LAN.

## TECHNICKÁ PODPORA

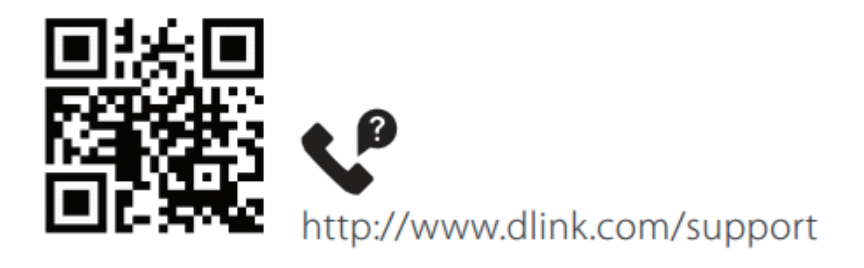

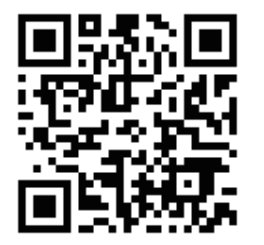

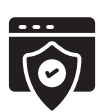

http://www.dlink.com/warranty

Ver. 8.00(EU) 2020/03/31